#### 37 энергия<br>Елиной ЕДИНОЙ СЕТИ № 4 (40) АВГУСТ — СЕНТЯБРЬ 2018

ЦИФРОВИЗАЦИЯ В ЭЛЕКТРОЭНЕРГЕТИКЕ ИНФОРМАЦИОННЫЕ СЕТИ. МОДЕЛЬ ЭНЕРГОСИСТЕМЫ

#### КОМПЛЕКС «КАСКАД» ДЛЯ МОДЕЛИРОВАНИЯ СИСТЕМНЫХ АВАРИЙ

Значительный рост числа системных аварий вызвал серьезный интерес к их моделированию и анализу. В настоящей работе инструментальными средствами программного комплекса (ПК) « КАСКАД» [2, 5] промоделированы две системные аварии с использованием оперативной и структурной схем энергообъединения соответственно.

#### *Основные задачи, решаемые ПК «КАСКАД»:*

- максимально точное воспроизведение аварийных процессов в ЭЭС;
- определение ошибок в действиях персонала и в настройках систем РЗ и ПА;
- контроль методов и алгоритмов в предлагаемых системах РЗ и ПА.

Главной особенностью ПК « КАСКАД» является возможность выполнять моделирование событий и процессов в двух информационно взаимосвязанных моделях ЭЭС: режимной и полной коммутационной. Разнообразие моделей позволяет достаточно полно воспроизводить реальные аварийные процессы и выполнять их цифровую обработку.

Непременным условием проведения анализа аварий в электроэнергетике является наличие исходного предаварийного режима энергообъекта. Полная расчетная схема энергообъекта формируется из исходной расчетной схемы (для режимных расчетов) и коммутационных схем подстанций, которые встраиваются в исходную режимную схему. Таким образом формируется максимально полная коммутационная схема всей ЭЭС.

Желательно иметь исходный предаварийный режим после оценки состояния (ОС), что не всегда возможно. В этом случае рассмотрим альтернативные методы получения исходной информации.

## МОДЕЛИРОВАНИЕ ЭЭС

Комплекс максимально приспособлен для анализа аварий и переходных процессов по режиму частота активная мощность. В том числе возможен анализ волны и лавины частоты в протяженной ЭЭС.

МА РАБИНОВИЧ Д.Т.Н., ООО «КАСКАД-НТ»

> Что касается анализа режима по напряжению — реактивной мощности, то моделирование режима по напряжению — реактивной мощности основано на алгоритмах известного ПК «МУСТАНГ».

#### ХАРАКТЕРИСТИКИ МОДЕЛИ

В ПК «КАСКАД» можно использовать статические и динамические модели ЭЭС. В состав моделей установившихся режимов (УР) для ЭЭС входят: модель «РЕТРЕН», разработанная в рамках ПК «КАСКАД», и модели ЭЭС сторонних разработчиков «РАСТР» и «КОСМОС», которые могут подключаться к системе управления и отображения информации ПК «КАСКАД».

*Модели УР ЭЭС* — наиболее привычный и наименее точный инструмент для анализа режимов ЭЭС. Основные неточности модели УР с единой частотой вызваны необходимостью вводить балансирующий узел (для компенсации возникающего небаланса мощности), в окрестности которого режим сети искажен по сравнению с реальным. Имеются проблемы расчета режима при неноминальной частоте моделируемой ЭЭС и в случае разделения всей

ЭЭС на отдельные несинхронные части моделируемой ЭЭС.

Как упоминалось выше, классические задачи расчета УР («РАСТР», «КОСМОС») не могут гарантировать существование режима ЭЭС в процессе перехода из одной точки в пространстве состояния к другой. Несомненным достоинством классических задач расчета УР (в том числе и той, которая разработана в рамках настоящей работы) является их быстрая сходимость к решению.

В связи с указанными недостатками в рамках ПК «КАСКАД» разработан алгоритм расчета УР как предельного режима в переходном процессе.

## ПАНЕЛЬ ВЫБОРА РАСЧЕТНОЙ СХЕМЫ

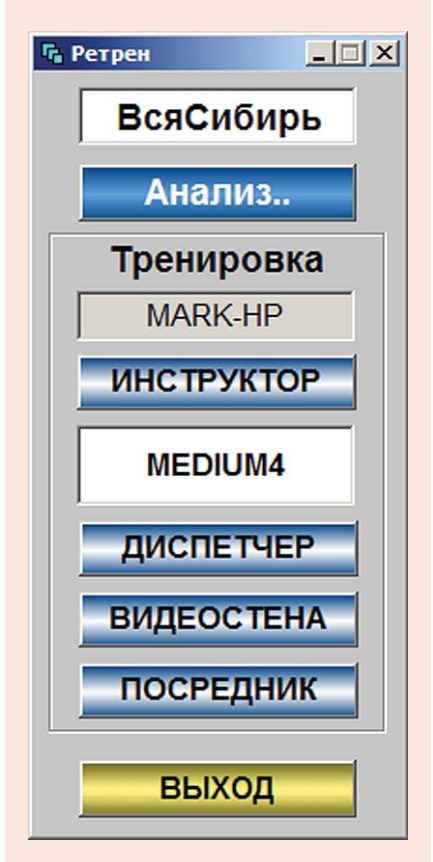

Рис. 1

#### АВТОРЫ:

С.П. ПОТАПЕНКО, К.Т.Н., ООО «КАСКАД-НТ»

А.Д. ГАЙСНЕР, ООО «КАСКАД-НТ»

В.А. КОРОТКОВ, ООО «КАСКАД-НТ»

## **КОМПЛЕКС ПРОГРАММ ДЛЯ АНАЛИЗА СИСТЕМНЫХ АВАРИЙ**

нализ причин и хода развития аварийной ситуации является одним из важнейших моментов нализ причин и хода<br>развития аварийной<br>ситуации является одним<br>деятельности персонала предприятий электрических сетей, электростанций и производственных служб энергосистем. В общем случае

можно выделить два основных этапа такого анализа: «быстрый», проводимый оперативно-диспетчерским персоналом в реальном масштабе времени, и «ретроспективный», проводимый персоналом производственных служб после окончания аварии.

*Ключевые слова:* системные аварии; анализ; программный комплекс; релейная защита (РЗ); противоаварийная автоматика (ПА).

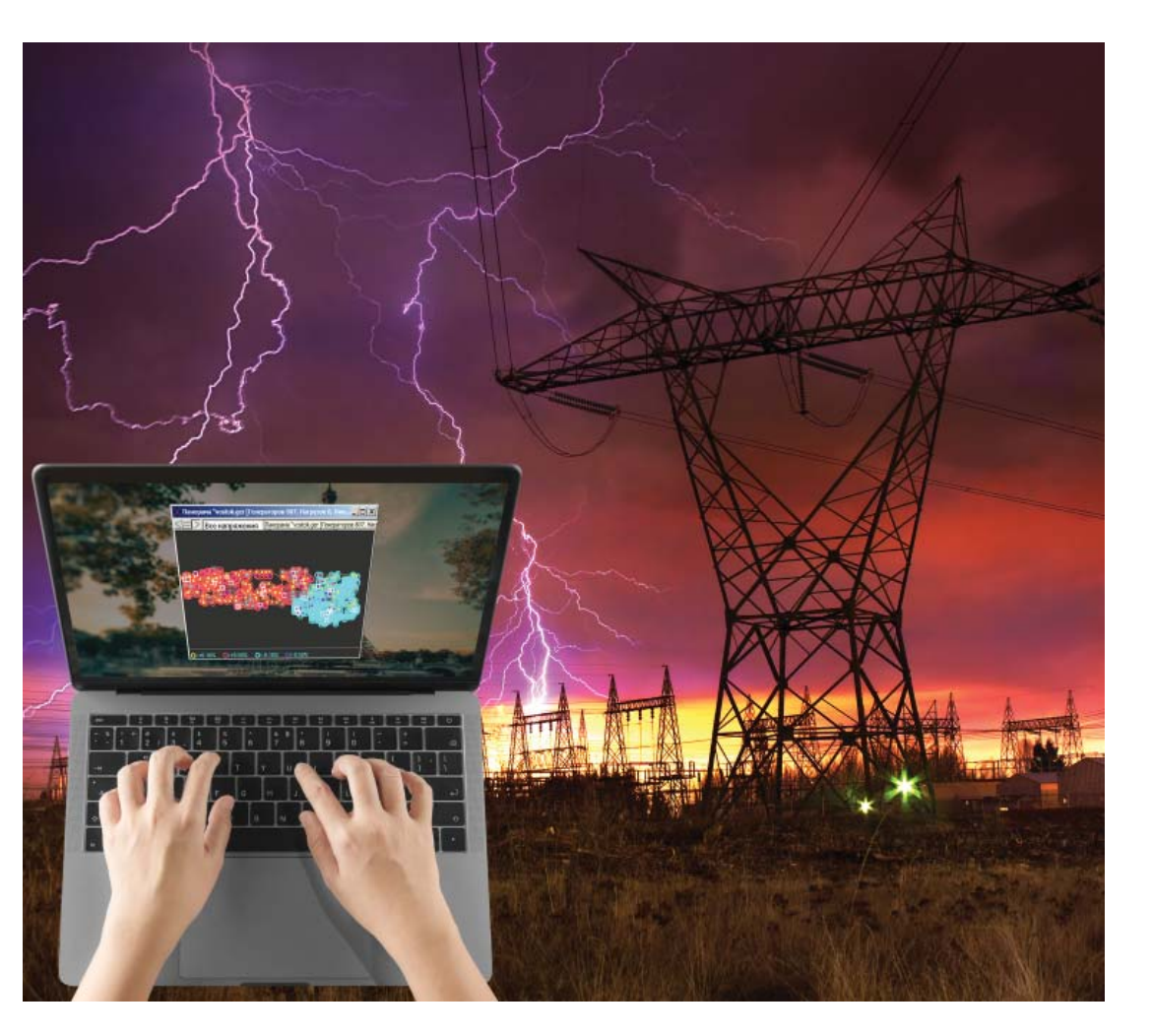

Моделирование каскадных аварий в электроэнергетических сетях позволяет анализировать различные сценарии развития аварии и варианты ее предотвращения

#### МОДЕЛИ УР В ПК «КАСКАД»

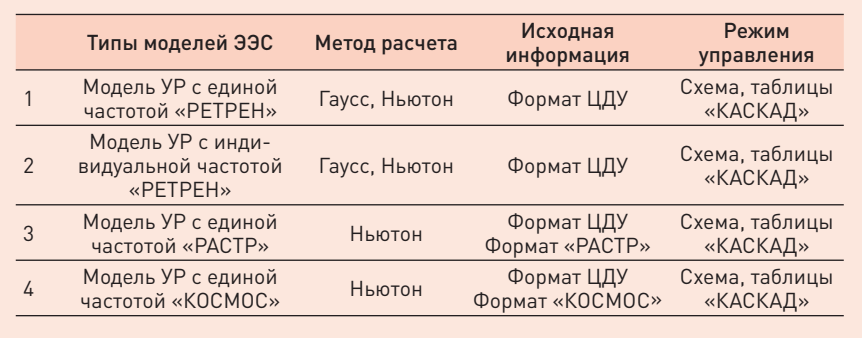

Таблица 1

Расчет УР в этом случае оказывается растянутым во времени, которое можно значительно сократить, выбрав все постоянные времени модели динамики на порядок меньше реальных. При этом указанные выше недостатки расчета УР будут практически устранены.

Модель динамики ЭЭС требует большого объема нормативносправочной информации (НСИ) и параметров объекта управления, которые, как правило, недоступны при решении задачи в темпе РВ. При отсутствии НСИ по основному оборудованию (параметров регуляторов скорости турбин, котельной автоматики энергоблоков, регуляторов напряжения и т.д.), можно воспользоваться их типовыми значениями, что приведет к некоторым отклонениям моделируемых процессов от действительных значений для перечисленных ниже задач. Использование даже такой упрощенной динамической модели ЭЭС обеспечит более адекватные результаты моделирования (по сравнению с моделями установившегося режима) в большинстве рассматриваемых задач. В табл. 2 указаны типы моделей динамики в ПК «КАСКАД».

В ПК «КАСКАД» выполнено моделирование тепловых, гидравлических и атомных станций. Последние

моделируются по упрощенной схеме (подобно тепловым станциям). Отдельный узел расчетной схемы может состоять из энергоблоков всех типов с указанием их долевого участия.

Представляющие в дальнейшем интерес колебания параметров режима заключают в себе как быстрые электромеханические колебания синхронных машин, так и относительно медленные процессы изменения частоты под действием паропроизводительности котельных установок ТЭС и средств автоматического регулирования. В модели адекватно представлены характерные особенности ГЭС (гидроудар и изодромный регулятор частоты). которые участвуют во вторичном регулировании частоты и мощности энергообъединения. Характерные постоянные времени, присущие этим процессам, сравнимы по длительности со временем действия управляющих воздействий при автоматическом управлении и временем принятия решений при оперативном диспетчерском управлении.

Математическая модель ЭЭС для расчета электромеханических и длительных переходных процессов параметров режима состоит из совокупности моделей основных ее элементов - турбин, генераторов, котельной автоматики,

электрической сети, узлов нагрузки, систем управления и регулирования. Для целей настоящей работы используются простые модели электромеханических и длительных переходных процессов.

Для задач оперативного управления режимом целесообразно представление нагрузки с учетом статических характеристик по напряжению и частоте. В отдельных случаях моделирование двигательной нагрузки выполняется более точно (с учетом синхронных (СД) и асинхронных двигателей (АД)).

При решении ряда задач необходимо моделировать сложные сети большой размерности. Возмущение, приложенное к некоторой точке ЭЭС, передается ее элементам в разной степени, главным образом, в зависимости от электрического расстояния. Близкие элементы. сильно связанные электрически с точкой приложения возмущения. необходимо моделировать достаточно точно. Элементы, значительно удаленные, будут испытывать малое возмущение и поэтому могут моделироваться приближенно (например, в линейном приближении).

В рамках настоящего программного комплекса (КП) разработаны модели ЭЭС разной точности (см. табл. 1 и 2) с учетом изменения частоты и напряжения в узлах энергообъединения:

- модель установившегося режима  $[YP]:$
- упрощенная динамическая модель (УДМ) ЭЭС;
- подробная динамическая модель (ПДМ) по частоте и активной мошности:
- классическая модель синхронного генератора (по алгоритмам ПК «МУСТАНГ»).

Эти модели отличаются только динамикой узлов, которая опиЦИФРОВИЗАЦИЯ В ЭЛЕКТРОЭНЕРГЕТИКЕ ИНФОРМАЦИОННЫЕ СЕТИ. МОЛЕЛЬ ЭНЕРГОСИСТЕМЫ

сывается системой дифференциальных уравнений и моделями регуляторов напряжения (РН). Расчет потокораспределения выполняется в комплексной форме одинаково для всех четырех моделей. Отметим, что в настоящей работе даже УР рассчитывается средствами динамической модели с малыми постоянными времени ее элементов. В этом случае значительно повышается вероятность существования физического перехода одного УР в другой (что при классическом решении задачи УР, например, методом Ньютона, является проблемой).

#### В режиме РВ УР считается

как предельный во времени полный динамический режим. Это требует значительного времени (порядка 10-20 секунд), пока установится переходной режим модели после возмущения. Как указывалось выше, можно значительно ускорить расчет УР в этом случае, уменьшив все постоянные времени элементов турбин в несколько раз. В одном из вариантов расчета УР считается с единой (общей) частотой для всей модели

ЭЭС. Частоту в этом случае можно считать быстро по статическим характеристикам узлов генерации и потребления.

Во всех рассматриваемых ниже динамических молелях ЭЭС сеть, связывающая узлы расчетной схемы. представлена без учета динамики BЛ.

Отличительной особенностью представленной модели является ее способность выполнять моделирование непрерывно (без ограничения по времени) в ускоренном, замедленном и реальном времени без накопления ошибки интегрирования.

Другой характерной особенностью рассматриваемой модели является ее способность учета собственной частоты в каждом узле расчетной схемы. Это исключает необходимость разделения расчетной схемы на отдельные «острова», функционирующие с общей частотой. Таким образом, расчетная схема может быть разделена на неограниченное число частей (но не более количества узлов). Для связанной

#### МОДЕЛИ ДИНАМИКИ В ПК «КАСКАД»

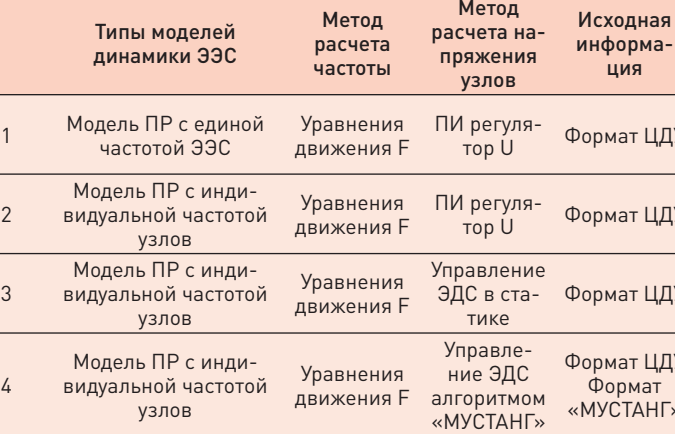

УР — установившийся режим, ПР — переходной режим, ПИ — пропорционально-интегральный (регулятор), ЦДУ формат — формат представления исходных данных расчетной схемы

#### ЭНЕРГИЯ **ЕЛИНОЙ СЕТИ №4 (40) АВГУСТ - СЕНТЯБРЬ 2018**

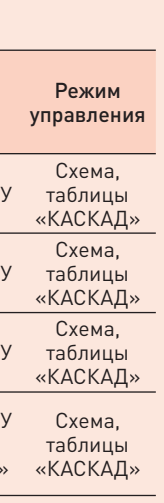

расчетной схемы в установившемся режиме частота естественно оказывается общей.

Модель позволяет имитировать разнообразные режимы энергообъединения (от установившегося режима (УР) до нескольких типов динамики узлов сети). Моделирование систем вторичного регулирования (например, АРЧМ) встроено в модель, а системы противоаварийной автоматики могут задаваться сценариями. Все аварийные события могут развиваться на фоне случайных колебаний нагрузки в узлах сети с характеристиками, близкими к реальным. Ниже представлен список реализованных в ПК систем РЗи ПА

Модель ЭЭС позволяет моделировать сложные динамические режимы с учетом электромеханических и длительных переходных процессов. Моделирование систем релейной защиты и противоаварийной автоматики выполняется с учетом быстрых электромаг-НИТНЫХ ПРОЦЕССОВ ПО УРАВНЕНИЯМ ПК «МУСТАНГ».

В модели ЭЭС реализована модель коротких замыканий (КЗ) в любом месте однолинейной ВЛ или КЛ схемы энергообъединения. Сложные виды КЗ моделируются включением дополнительных проводимостей в точке КЗ. В модели ЭЭС реализован режим реального времени (а также замедленный и ускоренный) для расчетных схем объемом 2-3 тысячи узлов, а максимальный объем расчетной схемы достигает 30 000 и более узлов.

Режимная модель сети информационно связана с коммутационной схемой энергообъединения, что позволяет все управляющие воздействия оперативного персонала проводить не только на режимной но и на коммутационной схемах.

#### ЕДИНОЙ СЕТИ № 4 (40) АВГУСТ — СЕНТЯБРЬ 2018

#### *Система управления и отображения*

*информации.* Комплекс имеет развитый человеко-машинный интерфейс, который пользователь может самостоятельно корректировать и развивать, и средства графического анализа параметров режима (рис. 1–8). Имеется возможность распечатки результатов анализа в виде отчетов и плакатов (практически неограниченных размеров).

На рис. 1 на с. 37 представлена панель запуска ПО комплекса для процесса моделирования. Верхняя кнопка позволит выбрать требуемую расчетную схему (из всех схем МЭС). С помощью кнопки «Анализ» можно выбрать конкретный режим (базовый или из файла). Базовый (исходный) режим хранится в БД, а в файле может храниться ее любой промежуточный режим (в том числе и ремонтный). Остальные кнопки этой панели остались от тренажерного комплекса «РЕТРЕН» и при анализе аварий не используются.

Загрузка схемы заканчивается появлением на экране дисплея структурной схемы моделируемой МЭС и полной панели управления (рис. 2), которая появляется при перемещении курсора мыши на экране в крайнюю левую позицию. Всего в комплексе задано 10 электрических сетей типа МЭС.

Структурная схема МЭС может быть дана на фоне карты местности с выделением отдельных регионов (районов) и отображением основных параметров режима (в приведенном примере даны перетоки активной мощности на ВЛ 500 кВ).

Каждый составной объект на схеме (станция или подстанция) может быть раскрыт, и управление будет выполняться по отдельным шинам, генераторам, реакторам и т.д. При раскрытии подробной схемы станции/ подстанции управление выполняется коммутационными аппаратами (выключателями, разъединителями и т.д). При этом сохраняется возможность управления параметрами нагрузки и генерации узлов сети непосредственно со схемы подстанции.

Таким образом, комплекс «КАСКАД» обеспечивает управление режимом и топологией сети со схем энергообъектов всех типов: режимных, оперативных и подробных.

Основная панель (рис. 2) содержит несколько групп кнопок управления. Первая группа задает моделируемый режим (базовый или сохраненный ранее в файле). Кнопка «Сохранить в файле» позволит сохранить ремонтный режим, предаварийную ситуацию, максимально нагруженный режим и т.д. в БД. Загрузить такой режим можно в любой момент времени.

Следующая группа кнопок управляет режимом модели (динамика,

## ОСНОВНАЯ ПАНЕЛЬ УПРАВЛЕНИЯ

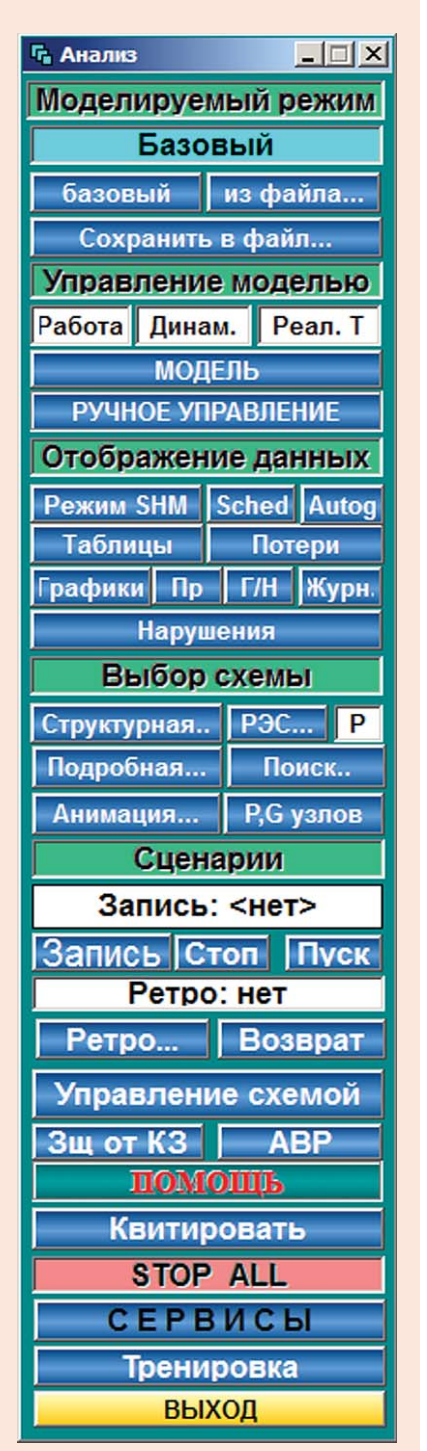

## ГРУППОВОЙ ГРАФИК ПАРАМЕТРОВ РЕЖИМА

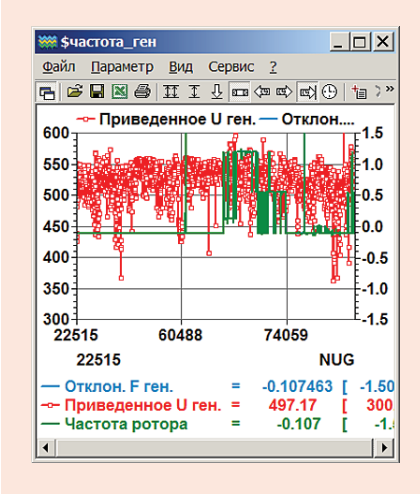

Рис. 3

статика, реальное ускоренное или замедленное время и т.д.). Смена режима моделирования возможна в темпе РВ без остановки модели.

Кнопка «Ручное управление» позволяет управлять топологией и режимом модели в темпе РВ одновременно с работой самой модели, ее систем РЗ и ПА, а также систем регулирования и сценариями тренировок.

Группа кнопок «Выбор схемы» определит их форму на схеме, в таблицах и на графиках. Здесь можно отобразить параметры режима, потери в сети, журнал событий и другую информацию. Например, на рис. 3 представлены графики мгновенных значений напряжений и частот во всех узлах расчетной схемы.

Группа кнопок «Выбор схемы» позволит выбрать форму отображения данных на структурной, режимной или подробной схеме энергоообъекта, выполнить анимацию изменения перетоков мощности вдоль ВЛ, отображение параметров режима и т.д.

Группа кнопок «Сценарии» предназначена для формирования сценариев развития аварий, задания их развития во времени и выполнения на фоне ручного управления.

Одновременно может быть запущено несколько сценариев развития аварий, автоматик и тренировок.

Ряд кнопок предназначен для управления выполнением сценариев на фоне ручного управления пользователя. Это кнопки «Запись», «Пуск» и «Стоп».

Сценарии формируются со схемы энергообъекта и могут корректироваться и дополняться пользователем. Ряд кнопок на панели управления позволяют формировать архив (ретроспективу) параметров, а также включать некоторые системы РЗ и ПА (защита от КЗ и АВР). По кнопке «Помощь» можно вызвать список информационных панелей с подсказками для начинающих пользователей.

Кнопка «Квитирование» вызывает панель для квитирования мигания всех и отдельных переключившихся коммутационных аппаратов (рис. 4), а кнопка «Сервисы» вызывает горизонтальную панель

управления, функции которой будут представлены ниже. И, наконец, кнопка «Тренировка» (и пуск) активизирует специальный сценарий проведения тренировки или развития аварии. Основными средствами анализа при выполнении сценария аварии служат графики параметров режима и численные значения их на схемах энергообъектов.

## МЕТОДИКА АНАЛИЗА

Основной информацией для формирования сценариев аварий служат Акты их расследования и нормативно-справочная информация об энергообъекте и ее системах РЗ и ПА. Особенно важной является информация о предаварийном режиме энергообъединения, которая может быть доступна в системах SCADA после решения задачи оценивания состояния (ОС).

Обычно число событий в течение серьезной аварии (особенно каскадного типа) весьма велико, и отразить их в одном сценарии бывает непросто. По этой причине такие события используют для формирования нескольких этапов аварий, каждый из которых формируется отдельным сценарием. Такие сценарии могут следовать друг за другом и, таким образом, воспроизводить всю аварию целиком [3, 5].

Система сценариев применяется и для восстановления доаварийного режима. Это команды подключения элементов основного оборудования

#### ПАНЕЛЬ ДЛЯ КВИТИРОВАНИЯ СОБЫТИЙ

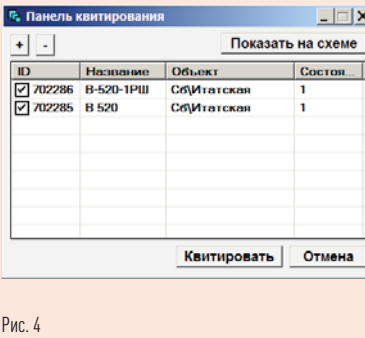

#### ПАНЕЛЬ ЗАДАНИЯ СЕРВИСОВ

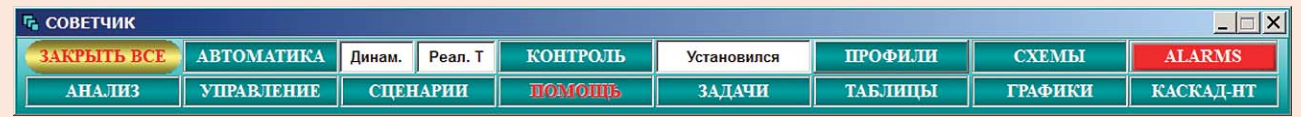

## ПАНЕЛЬ ВЫЗОВА **CUCTEM NA**

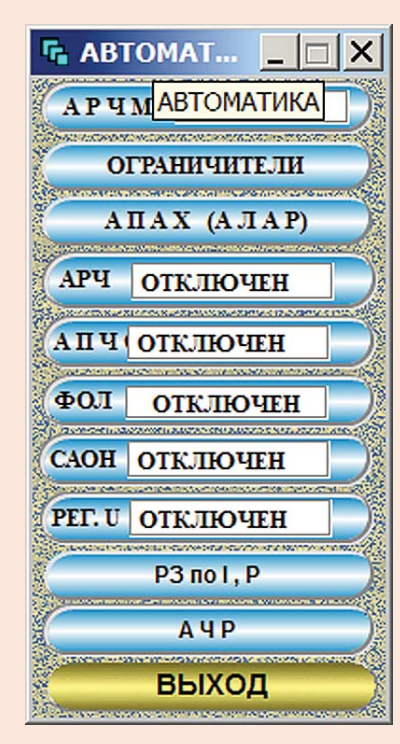

 $D_{\text{MC}}$ 

## ПАНЕЛЬ НАСТРОЙКИ СИСТЕМЫ АЛАР

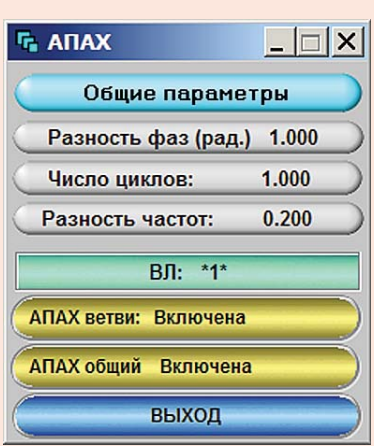

(ранее отключенные системами

РЗ и ПА) ресинхронизация разделившихся частей энергообъединения и т.п.

Следует отметить, что каждый сценарий можно выполнять покомандно, причем между командами пользователь может выполнять вручную необходимые действия режимного характера.

Результаты анализа совместно с ретроспективой событий служат для определения траектории развития аварии. Сценарии аварии позволяют анализировать вариантные схемы работы систем РЗ и ПА.

Такое разнообразие возможностей лелает незаменимым комплекс

#### ПАНЕЛЬ ЗАДАНИЯ *<u>ITAPAMETPOB AYP1</u>*

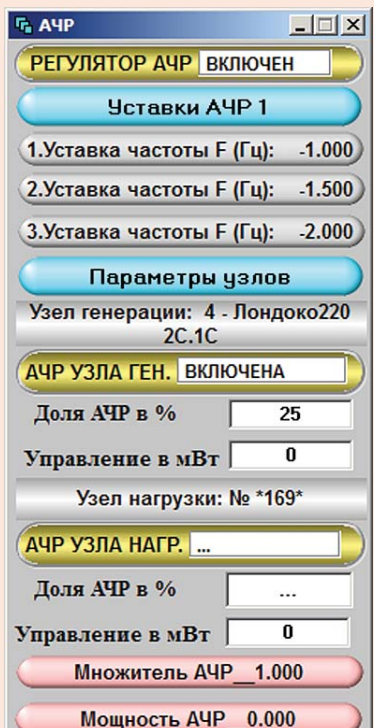

«КАСКАД» в задачах проектирова-НИЯ СОВРЕМЕННЫХ СИСТЕМ ЭЛЕКТРОэнергетики.

## **СЕРВИСЫ**

Результаты анализа аварий могут быть существенно дополнены заданием параметров систем РЗ и ПА. Эти и многие другие параметры модели ЭЭС могут быть заданы (рис. 5 на с. 41) при активизации панели «Советчик». На этой панели можно задать параметры систем ПА и регулирования, формы управления узлами и ветвями схем (кнопка «УПРАВЛЕНИЕ»), запустить сценарии, выполнить контроль режима («КОНТРОЛЬ»), активизировать кнопку «ЗАДАЧИ» запуска задач (например, оптимизации режима), кнопки выбора схемы («СХЕМЫ»), графиков («ГРАФИКИ»), таблиц («ТАБЛИЦЫ») и экранных форм («ПРОФИЛИ») и др.

Отдельно рассмотрим средства ПА. На рис. 6. дана панель вызова систем ПА для их настройки и задания параметров. Пример настройки АЛАР дан на рис. 7.

На этой панели можно залать состояние общего выключателя системы АЛАР, а также выключателей системы на отдельных ВЛ. Остальные параметры являются известными параметрами для АЛАР. Это количество проворотов фазового вектора и предельный фазовый вектор срабатывания защиты. Задано также значение разности частот на концах BЛ

Подобным образом выполняется настройка остальных систем РЗ и ПА. На рис. 8 представлена панель настройки системы АЧР. действующей при резких и значительных снижениях частоты в узлах ЭЭС.

Панель настройки системы АЧР1 содержит системы выключателей,

## ОБЩАЯ ХАРАКТЕРИСТИКА ИССЛЕДУЕМЫХ СИСТЕМНЫХ АВАРИЙ

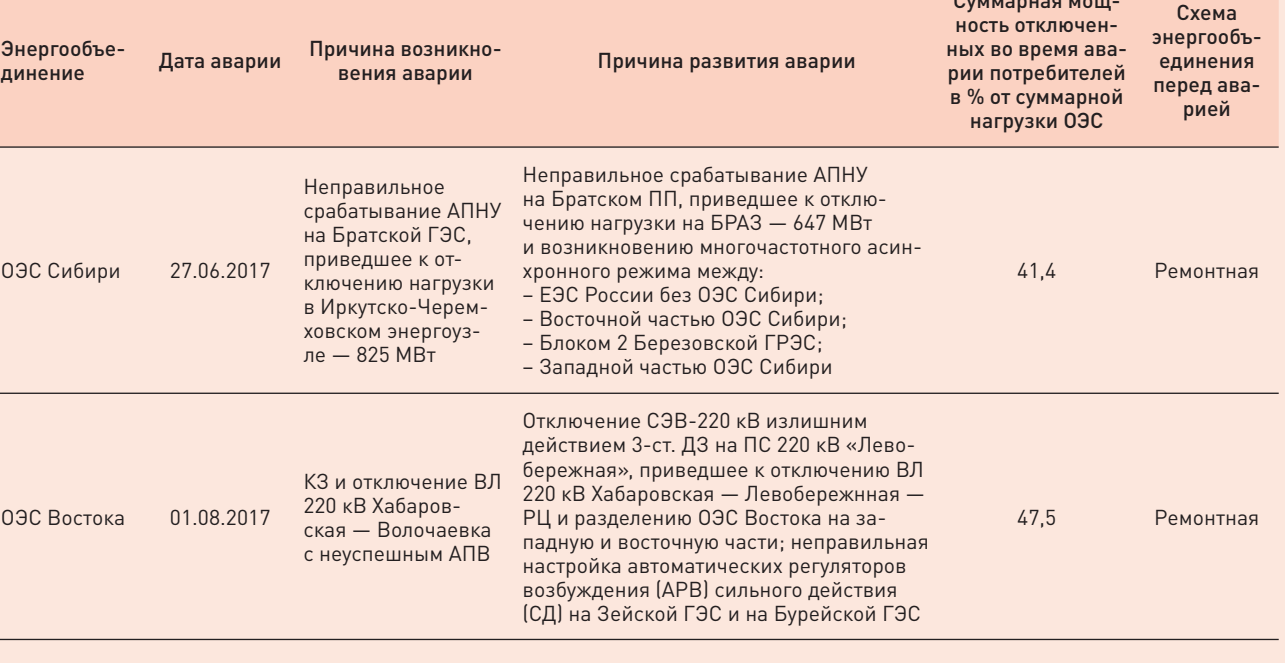

Таблица З

функционирующих в темпе РВ, и окна ввода параметров системы АЧР: три значения пороговых уставок, кнопки выбора узлов и окно задания доли нагрузки в системе АЧР1. Для каждого узла расчетной схемы в РВ представлено значение отключаемой нагрузки. Суммарная отключаемая нагрузка всей сети дана в нижней кнопке панели на рис. 8. Кнопка «Множитель АЧР» дает коэффициент усиления значений нагрузки для каждого узла.

## СЦЕНАРИИ

Отметим, что моделирование аварии (как правило) выполняется сценариями, которые формируются пользователем непосредственно со схемы энергообъединения. Выполнение сценария аварии может быть дополнено действиями пользователя. Ход аварии средствами ручного управления может задать

также пользователь изменением топологии сети и параметров узлов. Однако этот метод трудоемок и недостаточно практичен. Более удобно формировать ход аварии по актам ее расследования с помощью сценариев. В этом случае можно разбить ход протекания аварии на несколько этапов и каждый из этих этапов детально рассматривать отдельно.

Сценарии аварий (а также систем РЗ и ПА) можно задать в процессе моделирования непосредственно со схемы энергообъединения (оперативной, режимной и подробной). При этом можно указать условия и временную задержку при выполнении команд. После завершения создания сценария его команды могут выполняться пакетом или индивидуально.

Рассмотрим далее некоторые типы системных аварий в энергообъеди-

 $PMC.8$ 

Рис. 7

ЭНЕРГИЯ **ЕЛИНОЙ СЕТИ №4 (40) АВГУСТ - СЕНТЯБРЬ 2018** 

нениях. Для анализа были выбраны системные аварии, имевшие место в 2017 г. в ОЭС Сибири и ОЭС Востока. Общая характеристика этих аварий представлена в табл. 3.

#### 1. АНАЛИЗ АВАРИИ ПО ОПЕРАТИВНОЙ **CXFMF ЭНЕРГООБЪЕКТА**

Рассмотрим возможности анализа аварий по оперативным и структурным схемам объединенных ЭЭС Первоначально рассмотрим анализ аварии по оперативной схеме. Управление топологией сети на такой схеме можно выполнять изменением состояния выключателей. а значения параметров заданием соответствующих значений на шинах подстанций. Эти же значения

#### ЕДИНОЙ СЕТИ № 4 (40) АВГУСТ — СЕНТЯБРЬ 2018

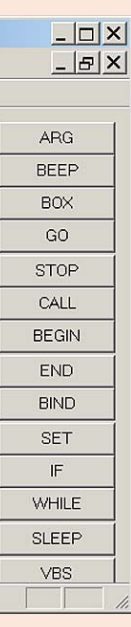

можно задать в сценарии. Пример сценария первого этапа аварии, который задает работу системы РЗ, дан на рис. 9. Этот сценарий, называемый ЗАЩИТЫ\_1, работает на отключение ряда выключателей, которые имитируют работу системы РЗ в темпе РВ. При этом работа реальных систем АЛАР или АЧР моделируется в модели ЭЭС состоянием систем РЗ и ПА в модели ЭЭС.

Между командами работы выключателей находятся команды пауз (SLEEP) с указанием интервалов времени, которые необходимы для завершения матричных преобразований и окончаний переходных процессов. На первом этапе аварии, который вызван коротким замыканием, срабатывают защиты (причем часть из них, как указано в Акте, ложно), В результате все

энергообъединение Востока разделилось на две части с потерей синхронизма. Это легко определить по панораме с индикацией отклонений частоты в узлах (рис. 10). Четко видны две синхронные зоны схемы ЭЭС Востока (красная и синяя зоны). Тот же вывод можно сделать по графику параметров режима (частот во всех узлах расчетной схемы, рис. 12). График частоты во всех узлах расчетной схемы имеет устойчивые зоны с отклонениями 0,67 и –0,25 Гц для двух разделившихся частей ЭЭС.

Отклонения нормированных значений напряжений (красный график) на этом этапе аварии оказались в пределах нормы. Панорама в рамках ПК является удобной системой анализа возможных нарушений режимов (порядка 12 типовых нарушений). Идентификация

объектов на панораме возможна по классам напряжений, регионам и видам нарушений.

На втором этапе аварии, называемым ОТКЛЮЧЕНИЯ\_1, моделируется работа систем ПА, которые также воздействуют на выключатели оперативной схемы и на параметры потребления и генерации узлов сети.

Система ПА отключает отдельные блоки станций, список которых представлен в сценарии ОТКЛЮ-ЧЕНИЯ\_1 (рис. 11).

Изменения в топологии сети сопровождаются переформированием матрицы проводимостей, ее факторизацией и пересчетом уравнений потокораспределения. Это обстоятельство требует некоторого времени выполнения (порядка 1-й с) и поэтому после каждой такой операции вводится задержка в несколько секунд. Результат выполнения этого сценария на графиках представлен на рис. 12. Обратим внимание на 4 узла с большими отклонениями в графиках частоты. Это следствие отключения ряда блоков при большом небалансе мощности в них. В этих узлах частота резко возрастает (обычно до 2–5 Гц). В остальных узлах сети отклонение частоты практически одинаково и равно –0,7 Гц.

И наконец, на третьем этапе происходит восстановление доаварийного режима. Это происходит при выполнении сценария третьего этапа аварии (рис. 13 на с. 46). Соответствующий график параметров (частот и напряжений) представлен на рис. 14 на с. 47.

Следует обратить внимание на изменение уровня частоты в узлах сети на рис. 14. по сравнению со вторым этапом (рис. 12). Это отклонение частоты стало равным

## СЦЕНАРИЙ ПЕРВОГО ЭТАПА АВАРИИ

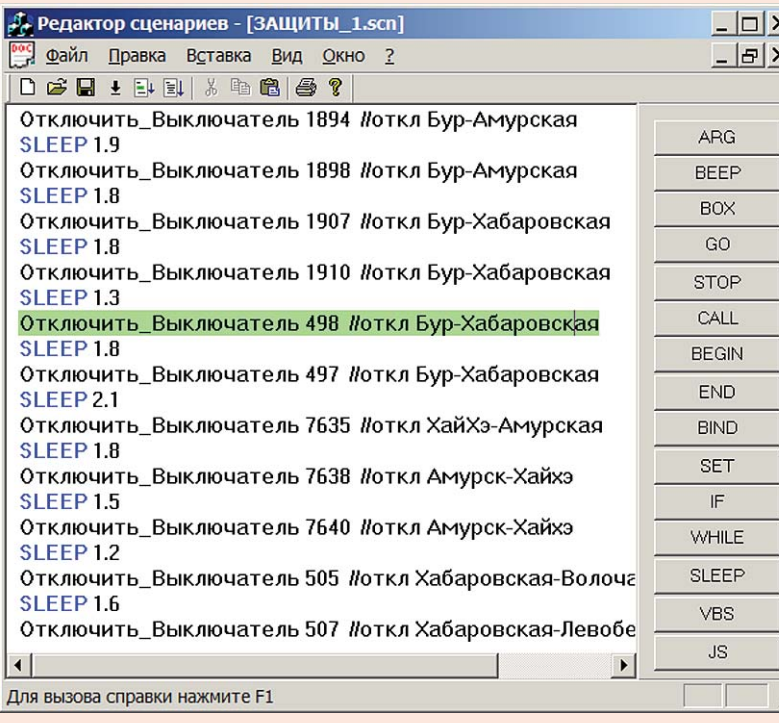

Рис. 9

–0,167 Гц вместо прежних –0,7 Гц, но выбросы отклонений частоты в 4-х зонах остались. Это вызвано тем, что включение блоков в работу выключателем напрямую (через сценарий) недопустимо. Следует предварительно проводить полную ручную синхронизацию этих блоков. И только затем подключать их к системе. Таким образом, следует синхронизировать отключенные системой ПА энергоблоки ЭЭС Востока. Этот процесс выполняется синхронизатором (рис. 15 на с. 47). Т.е. предварительно необходимо сбросить активную мощность, сблизить фазы и частоты и только затем подключать эти блоки.

В результате синхронизации все отключенные ПА блоки удалось соединить с основной расчетной схемой. При этом выбросы частоты в этих 4-х зонах исчезли, а среднее значение частоты в ЭЭС выросло и составило 0,008 Гц. Таким образом, можно заключить, что в результате выполнения 3-х этапов аварии и затем ручных операций

## СЦЕНАРИЙ ВТОРОГО ЭТАПА АВАРИИ (ПА)

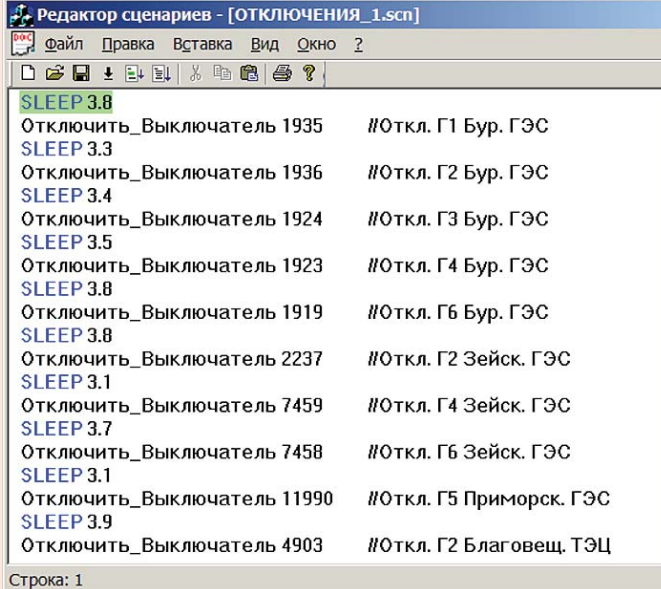

## ГРАФИКИ ПАРАМЕТРОВ НА 2-М ЭТАПЕ

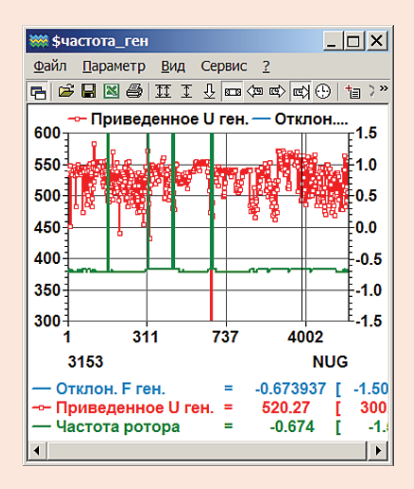

Рис. 12

## ПАНОРАМА УЗЛОВ СЕТИ ОБЪЕКТА

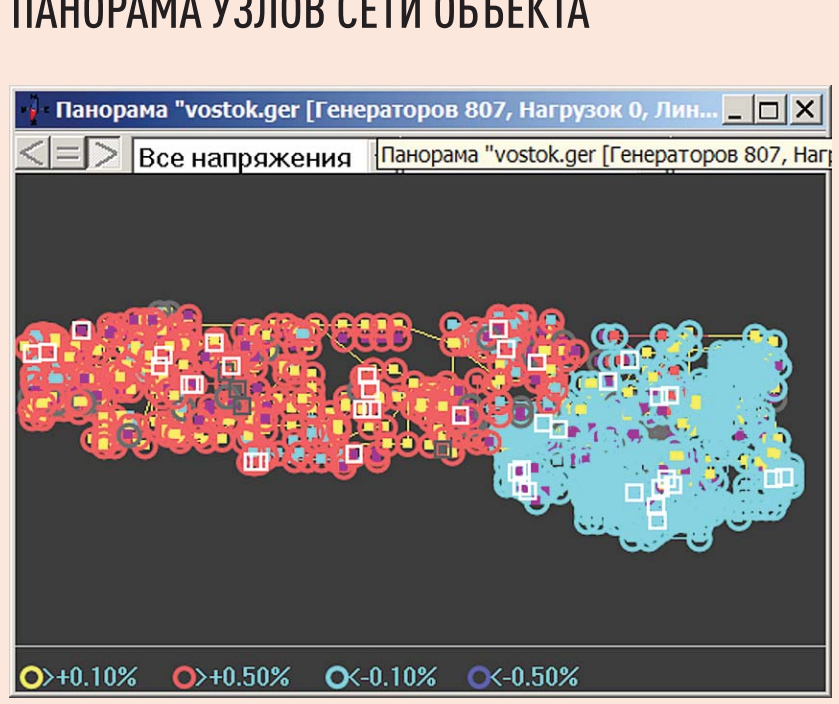

Рис. 10

синхронизации удалось восстановить исходный режим ЭЭС Востока. Небольшие отклонения режима по частоте вызваны отключением части активной нагрузки системой АЧР1 и ее дальнейшим неполным восстановлением. При восстановлении в сети этой нагрузки режим по частоте восстанавливается полностью.

## 2. АНАЛИЗ АВАРИИ ПО СТРУКТУРНОЙ **CXFMF**

Отличие этой схемы от оперативной состоит в представлении станций и подстанций в виде одного образа (квадратика или кружочка). Такой образ может содержать несколько узлов расчетной схемы (шин, трансформаторов и т.д.), объединенных коммутационными аппаратами.

#### ЗАДАНИЕ ИСХОДНОГО РЕЖИМА ПО СТРУКТУРНОЙ СХЕМЕ

Сложно задать исходный предаварийный режим такой сети. Это можно сделать по данным Акта расследования аварии (где обычно заданы исходные значения мощностей станций и перетоков по сечениям). Фактически для установки исходного режима остаются только мощности потребления, изменения которых не должны менять режим по частоте всей системы. После того, как такой режим зафиксирован можно приступать к моделированию аварии.

Если на оперативной схеме можно было непосредственно управлять коммутационными аппаратами и тем самым формировать сценарий развития аварии, то на структурной схеме этот способ практически не пригоден.

## СЦЕНАРИЙ ТРЕТЬЕГО ЭТАПА АВАРИИ

46

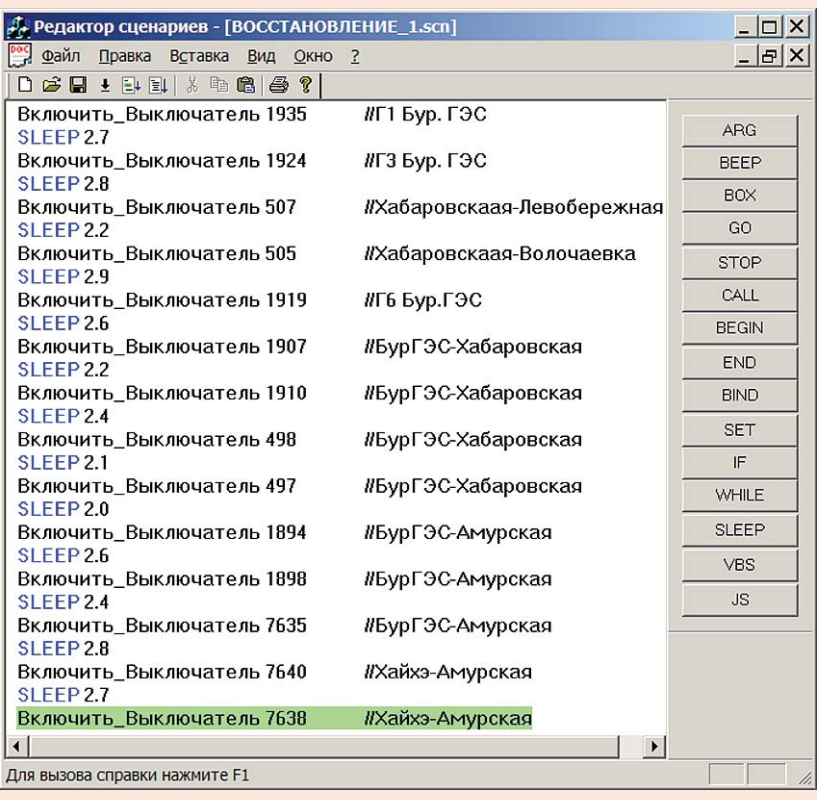

Рис. 13

Разумеется, всегда остается возможность управлять коммутационными аппаратами отдельных подстанций, если на структурной схеме они могут быть вызваны и привязаны к параметрам управления режимной модели.

Можно непосредственно менять значения узловой генерации и потребления в таблице рис. 16 в соответствии с Актом расследования аварии. Составить сценарий развития аварии в этом случае чуть сложнее, чем прежде. Пример такого сценария представлен на рис. 17 на с. 48.

Как и для сценариев по оперативной схеме, сценарии по структурной схеме можно разбивать

на части и последовательно анализировать.

Как и во всех типах аварийных процессов, любое количество в графической форме (рис. 18 на с. 48) может быть представлено пользователю в режиме РВ. ускоренном или замедленном. В графической форме целесообразно рассматривать процессы возникновения асинхронных режимов, моменты срабатывания систем АЛАР и другой ПА.

Мы не приводим детали моделирования этой аварии. Укажем только, что аварии по структурным схемам позволяют работать и по подробным схемам, где возможны коммутационные и па-

#### ЦИФРОВИЗАЦИЯ В ЭЛЕКТРОЭНЕРГЕТИКЕ ИНФОРМАЦИОННЫЕ СЕТИ. МОЛЕЛЬ ЭНЕРГОСИСТЕМЫ

# ПРОЦЕСС

## **ГРАФИКИ** *NAPAMETPOR HA 3-M* **ЭТАПЕ**

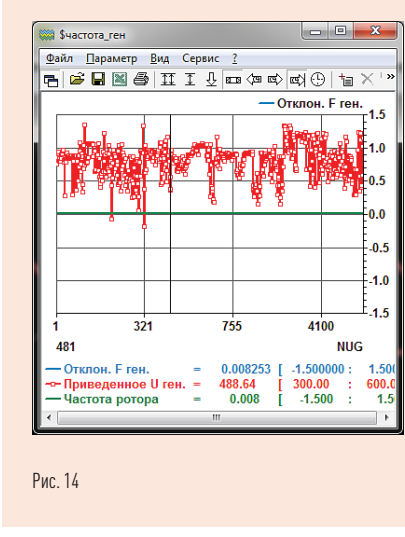

#### СИНХРОНИЗАЦИИ **HA 3-M ЭТАПЕ Бур Г-ГТ-6**  $Q \text{ MBap}$  0.0 0.0  $\Box$  MBp  $\begin{array}{|c|c|c|c|c|c|c|c|} \hline \textbf{1} & \textbf{1} & \textbf{1} & \textbf{1} & \textbf{1} \\ \hline \textbf{2} & \textbf{1} & \textbf{1} & \textbf{1} & \textbf{1} & \textbf{1} \\ \hline \textbf{3} & \textbf{1} & \textbf{1} & \textbf{1} & \textbf{1} & \textbf{1} \\ \hline \textbf{4} & \textbf{1} & \textbf{1} & \textbf{1} & \textbf{1} & \textbf{1} \\ \hline \textbf{5} & \textbf{1} & \textbf{1} &$ ние узла $\sqrt{613}$  $\mathbb{R}^n$  $\frac{1}{750}$  $\sqrt{250}$ Напряжение узла 617  $\frac{1}{500}$  $\frac{1}{750}$  $\blacksquare$  $-0.50$   $0.00$  $\sqrt{25}$ Разность фаз на концах ВЛ  $-180.00$   $-90.00$

Рис. 15

## ПРИМЕР СОСТАВА УЗЛОВ СТАНЦИИ

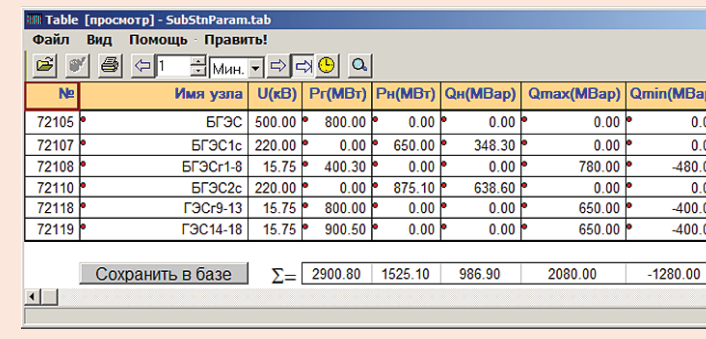

Рис. 16

раметрические изменения схем всех типов.

Настройка систем РЗ и ПА комплекса — достаточно сложная задача. В ПК ряд систем РЗ и ПА можно задать указанием узла или ветви и параметров срабатывания этих систем. Как правило. параметры их настройки приходится определять индивидуально.

В ряде практически важных случаев системы РЗ и ПА могут быть промоделированы сценариями, которые задаются непосредственно со схемы ЭЭС или сетевой компании. Одновременно может функционировать несколько сценариев тренировок аварий и автоматик.

Отдельно следует отметить создание архива событий, возникаю-

#### ЭНЕРГИЯ **ЕЛИНОЙ СЕТИ №4 (40)** ABFYCT - CEHTABPb 2018

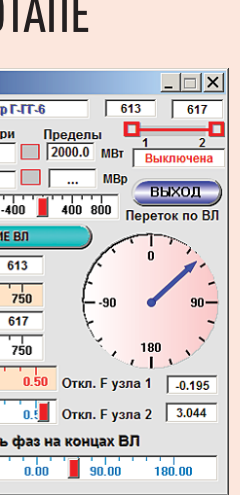

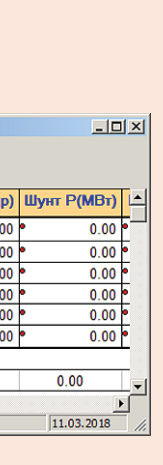

щих как в результате протекания аварии. так и в результате работы систем РЗ и ПА (рис. 19 на с. 48).

Архив событий показывает протекание аварии во времени. Часто события протекают так быстро. что режим РВ оказывается недостаточным. В этих случаях в ПК предусмотрен режим замедленного в 10 раз протекания всех процессов. Для детального их анализа этого может оказаться недостаточно. В этом случае небольшие изменения в настройках ПК позволят увеличить замедление технологических процессов еще в несколько раз.

Сравнение сценария развития аварии и архива событий позволяет определить адекватность анализа и далее предложить приемы устранения и ослабления их последствий.

## ВЫВОДЫ

Представлена одна из возможных методик моделирования сложных каскадных аварий в ЭЭС на структурной, режимной и оперативной схемах ЭЭС, по данным Акта ее расследования и параметрам исходного режима. Даны инструментальные средства для формирования исходных расчетных схем энергообъектов, системы отображения и управления.

В работе использованы значительно упрощенные алгоритмы моделирования основных технологических процессов. Это привело к возможности моделирования больших расчетных схем в темпе РВ, и к допустимому снижению точности модели ЭЭС по сравнению с известными ПК **RUSTAB или EUROSTAG.** 

Показано, что последовательность аварийных событий в моделируемой ЭЭС может быть разбита на ряд частей для их дальнейшего моделирования, анализа и формирования отчетов. Система сценариев аварий

(или их частей) повторяет в темпе РВ события, указанные в Актах их расследования с возможностью дополнительных управляющих воздействий от пользователя. Таким образом, ПК позволяет рассматривать

несколько возможных траекторий развития аварии, ее предотвращения и работы систем РЗ и ПА. Работы по развитию системы анализа аварийных процессов должны быть продолжены и подкреплены исследованиями реальных аварий.

#### ЛИТЕРАТУРА

ЕЛИНОЙ СЕТИ № 4 (40) АВГУСТ — СЕНТЯБРЬ 2018 СЕНТЯБРЬ

- 1. Рабинович М.А. Цифровая обработка информации для задач оперативного управления в электроэнергетике. М.: «Издательство НЦ ЭНАС», 2001.
- 2. Рабинович М.А. Отображение оперативной информации. Комплекс «КАСКАД–НТ 2.0». М., Из-во НЦ ЭНАС., 2004 г.
- 3. Рабинович М.А., Моржин Ю.И., Каковский С.К. ТРЕНАЖЕР — СОВЕТЧИК ДИСПЕТЧЕРА ВЕРХНЕГО УРОВНЯ УПРАВЛЕНИЯ ЭЛЕКТРОСЕТЕВОЙ КОМПА-НИИ. Материалы 44-й Сессии СИГРЭ, 2012.
- 4. Шахмаев И.З., Коротков А.Б., Култыгина С.Е., Рабинович М.А., Моржин Ю.И., Потапенко С.П. Система коллективного отображения оперативной информации в ОАО «Башкирэнерго». Электрические станции, 2009, №8, с. 12–18. 5. Рабинович М.А., Каковский С.К., По-
- тапенко С.П. Вопросы импортозамещения программного обеспечения в задачах электроэнергетики. Энергия единой сети. Август — сентябрь, 2015, с. 42–56, Москва.

## СЦЕНАРИЙ АНАЛИЗА АВАРИИ 2-ГО ТИПА

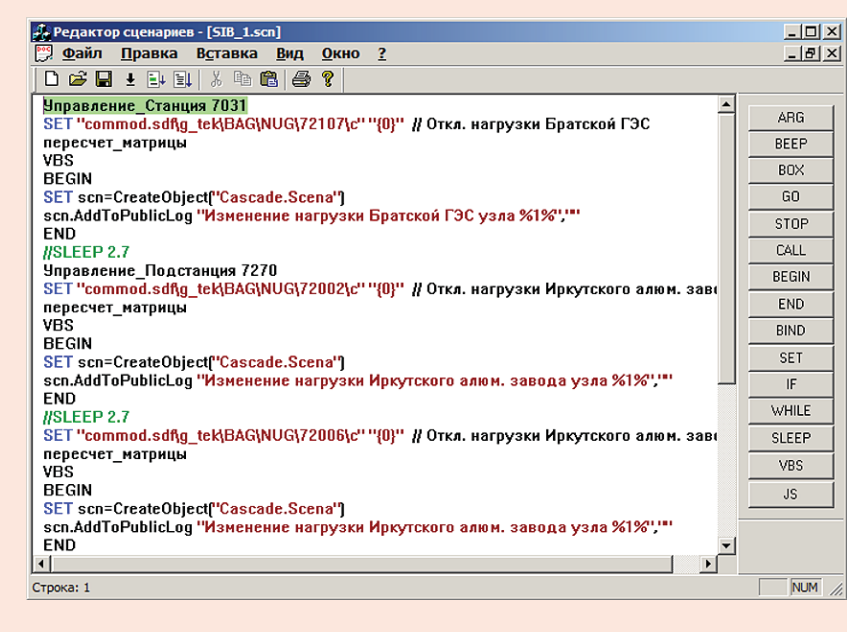

#### Рис. 17

#### ПРИМЕР ПАРАМЕТРОВ НА ГРАФИКЕ В АКТИВНОЙ ЧАСТИ АВАРИИ

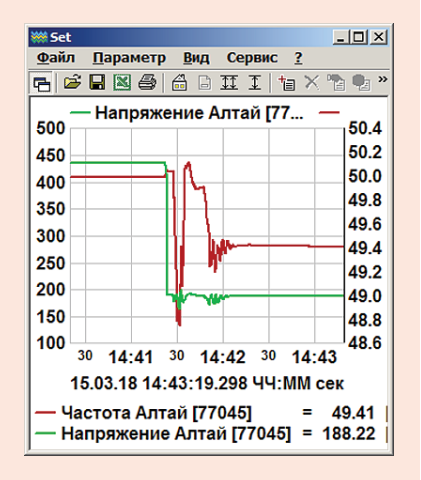

Рис. 18

ФРАГМЕНТ АРХИВА СОБЫТИЙ

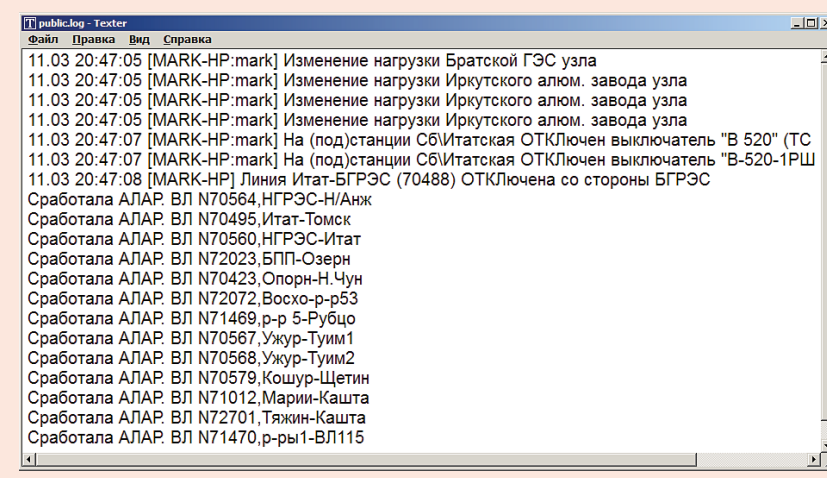

Рис. 19

# **ТД «ЭНЗА» — БЕЗОПАСНОСТЬ И ЗАЩИТА ОТ ЭЛЕКТРОТРАВМ**

На правах рекламы

о статистике, среди несчастных случаев со смертельным исходом на долю электротравм в среднем о статистике, среди не-<br>счастных случаев со сме<br>тельным исходом на дол<br>электротравм в среднем<br>по России приходится около 12 %, а в отдельных отраслях — до 30 %. Конечно, большую роль здесь играет человеческий фактор, но и «роль второго плана» — использование

надежных устройств и инструментов при работе с энергоустановками и электрооборудованием — имеет немаловажное значение. Как раз о таких устройствах и инструментах наш корреспондент побеседовал с директором ООО «ТД «ЭНЗА» Александром Анатольевичем ЩЕРБАНЬ.

*— Александр Анатольевич, под названием «Торговый дом «ЭНЗА» «скрывается» отечественный производитель средств защиты от электотравм — ООО «ЭНЕРГО-ЗАЩИТА». С чем связана смена названия компании?*

— Более 10 лет наша компания занималась исключительно выпуском средств защиты от поражения электрическим током. Но ничто не стоит на месте. Постепенно мы пришли к выводу, что нам необходимо идти дальше, развиваться, становиться многопрофильной компанией, а не зацикливаться на чем-то одном.

#### *— Что отличает продукцию компании?*

— На сегодняшний день мы предоставляем широкий ассортимент изделий собственного производства, которые широко применяются в обслуживании высоковольтных линий (ВЛ), а также распределительных устройств (РУ), и гарантируем их доставку по всей территории России и в страны СНГ.

Все, что мы выпускаем, начиная от указателей напряжения и закан-

чивая заземлениями и штангами для работ по обслуживанию ВЛ и РУ, изготавливается из практичных, прочных материалов. Благодаря этому произведенное нами оборудование обладает длительным сроком эксплуатации, устойчиво к механическому и электрическому воздействию.

#### *— Какие позиции из ассортимента вашей продукции пользуются наибольшим спросом?*

— Широко востребованы наши низковольтные и высоковольтные указатели напряжения, сигнализаторы опасного напряжения, многофункциональные изолирующие штанги, указатели совпадения фаз, повреждения кабельных линий, указатели величины тока и напряжения. Востребованы и изготавливаемые нами переносные заземления различной сложности. Все они делаются согласно техническим указаниям и чертежам заказчиков. Стандартные изделия делаем в соответствии с ГОСТом.

*— А если нужен прибор, который выходит за рамки ГОСТа, так сказать, спецзаказ, возьметесь за его изготовление?* 

— Да, разумеется, изготовим и «нестандарт», но только в пределах требований нормативных документов.

#### *— Насколько надежно защищает от электротравм продукция, выпускаемая предприятием?*

— Вся продукция нашей компании абсолютно надежна и не зря называется электроЗАЩИТНОЙ. Другое дело, что даже она не спасет, если оператор не будет соблюдать элементарных правил техники безопасности. Если самому не задумываться о собственной безопасности и сохранении своего здоровья, то травму можно получить, даже пользуясь за обеденным столом ножом и вилкой. Что уж там говорить о работе с электрооборудованием и энергетическими установками. Прежде чем приступить к работе с нашими приборами, следует ознакомиться с инструкцией и строго следовать ей. И тогда защита от электротравм гарантирована.

ООО «ТД «ЭНЗА» 600007, г. Владимир, ул. Электрозаводская, д. 1, оф. 4 тел.: +7 (961) 113 7415 +7 (495) 510 7679 e-mail: enza2012@yandex.ru www.энза.рф